## ATS: Hide open windows task bar permanently

You have the option of permanently turning off the open windows task bar. This can be found in your user profile.

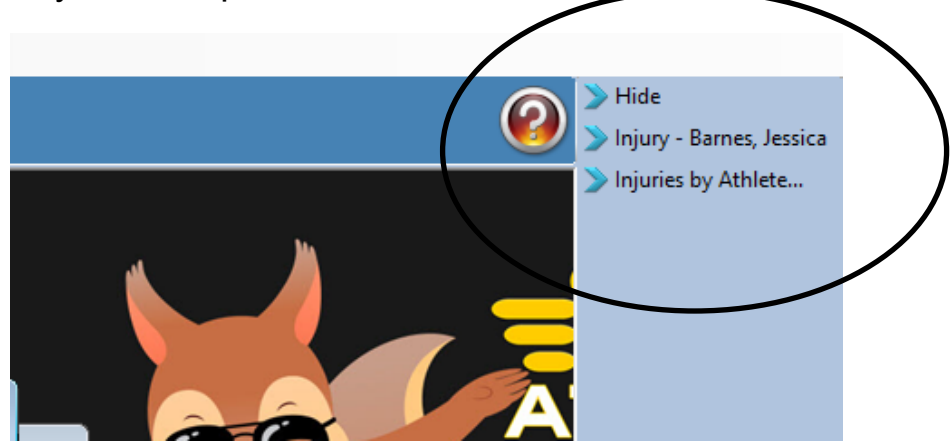

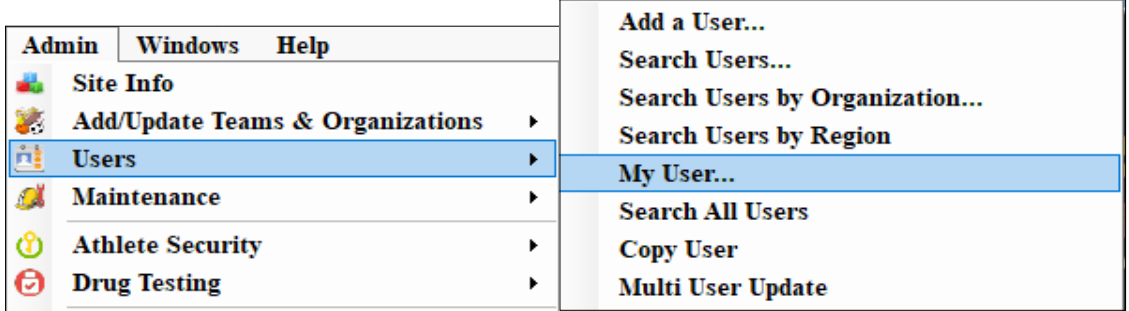

To get to your user profile go to the admin tab. Admin—> Users—> My user. Your user profile will then pop up on the screen. You will then need to select the email/opt tab.

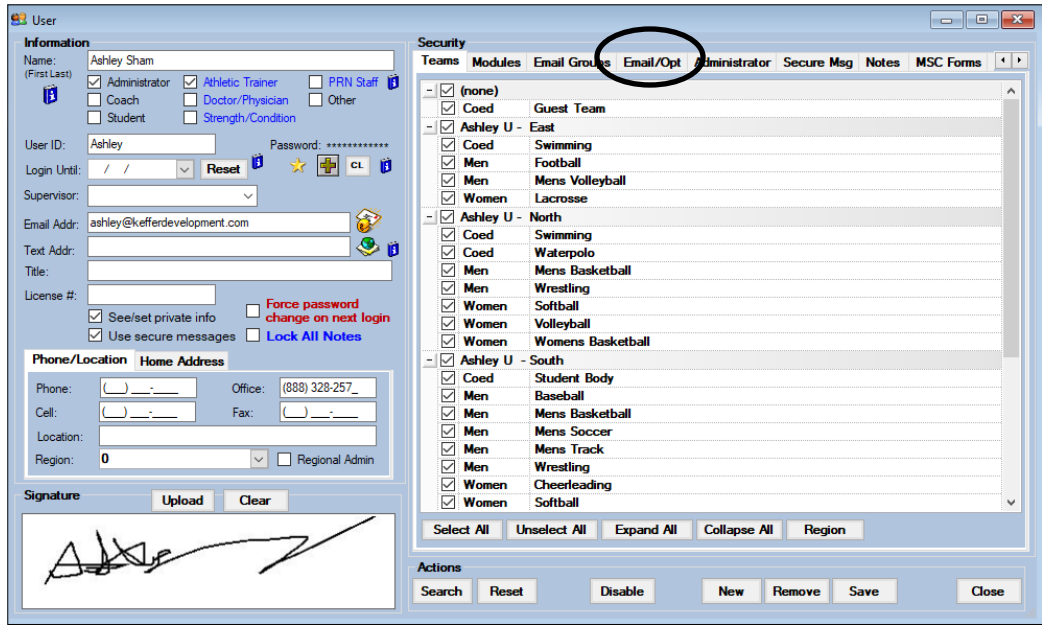

## ATS: Hide open windows task bar permanently

Once you have selected the Email/Opt tab you will need to check off the "Hide open windows task bar" box found in the "On Login" options area. Check off this box and save your changes. The next time you log in the open windows task bar will no longer appear on the side of your screen.

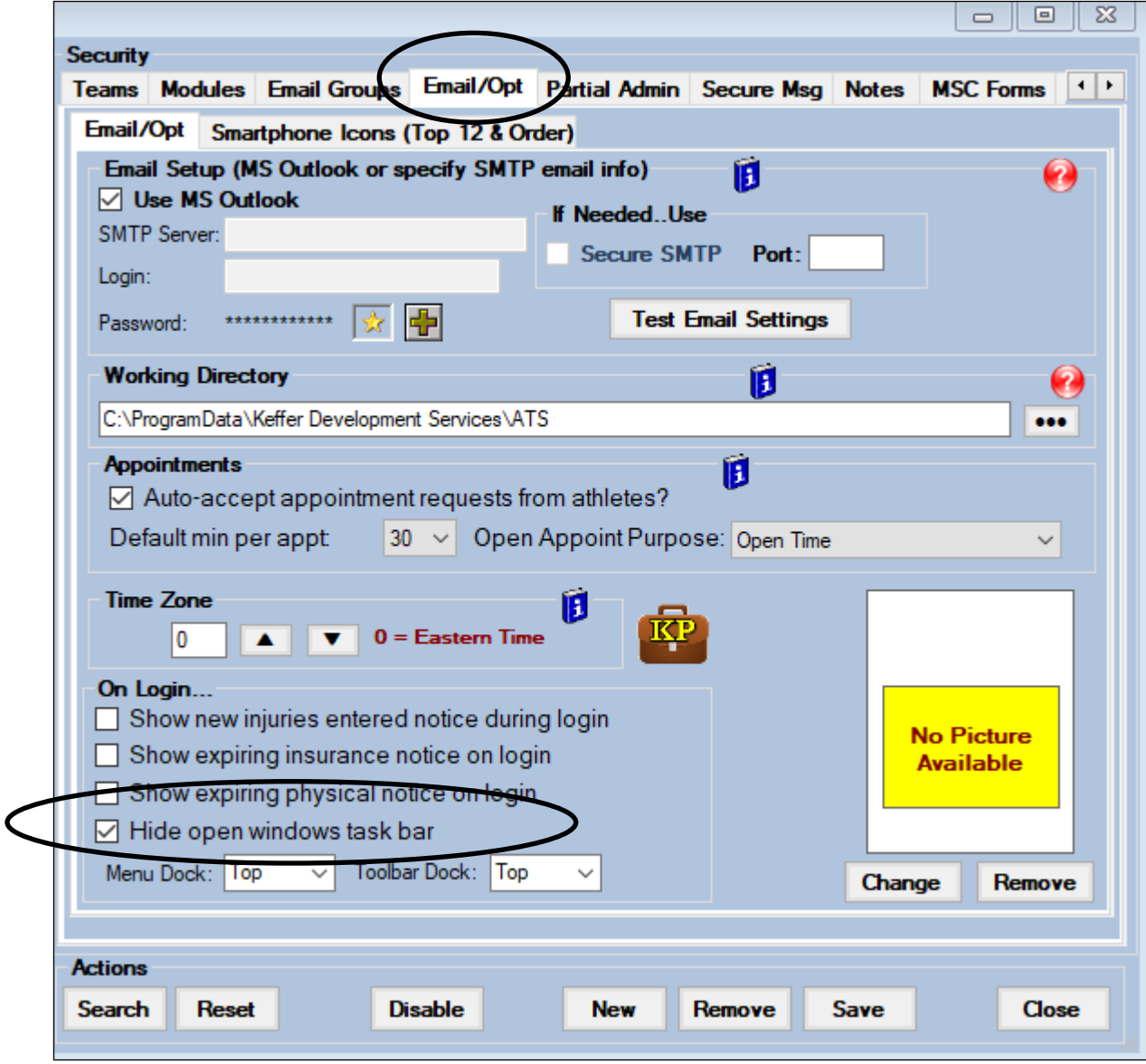